## **Lampiran 1 Lembar Bimbingan**

## **LEMBAR BIMBINGAN SKRIPSI**

FITUR WARNA *COLOR MOMENT*

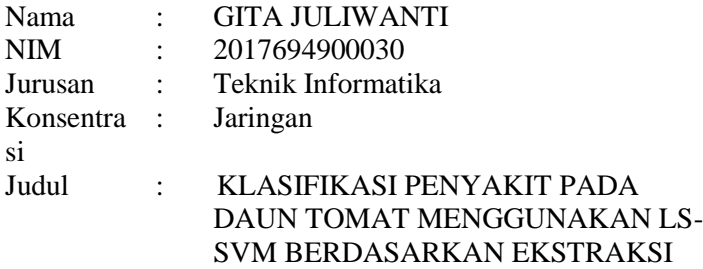

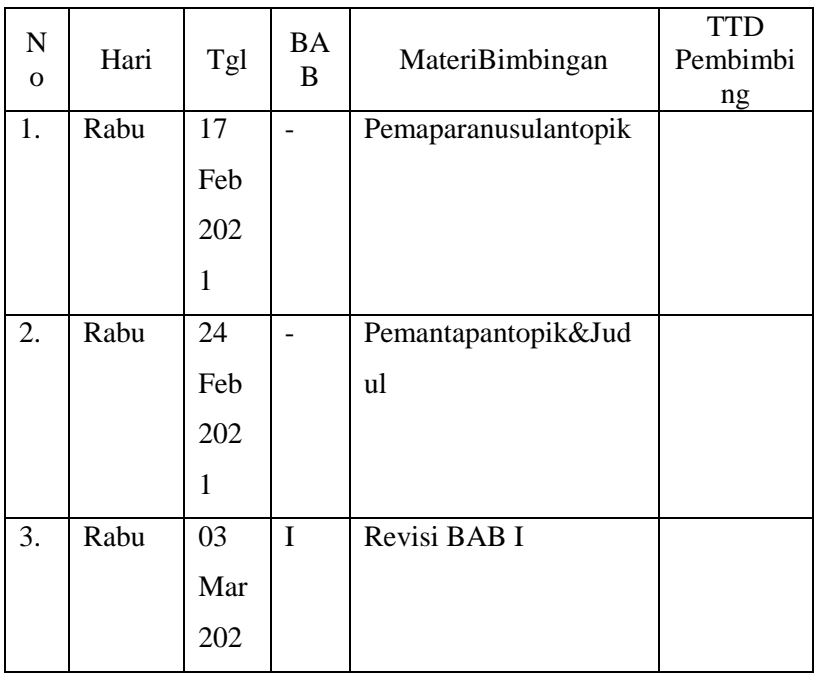

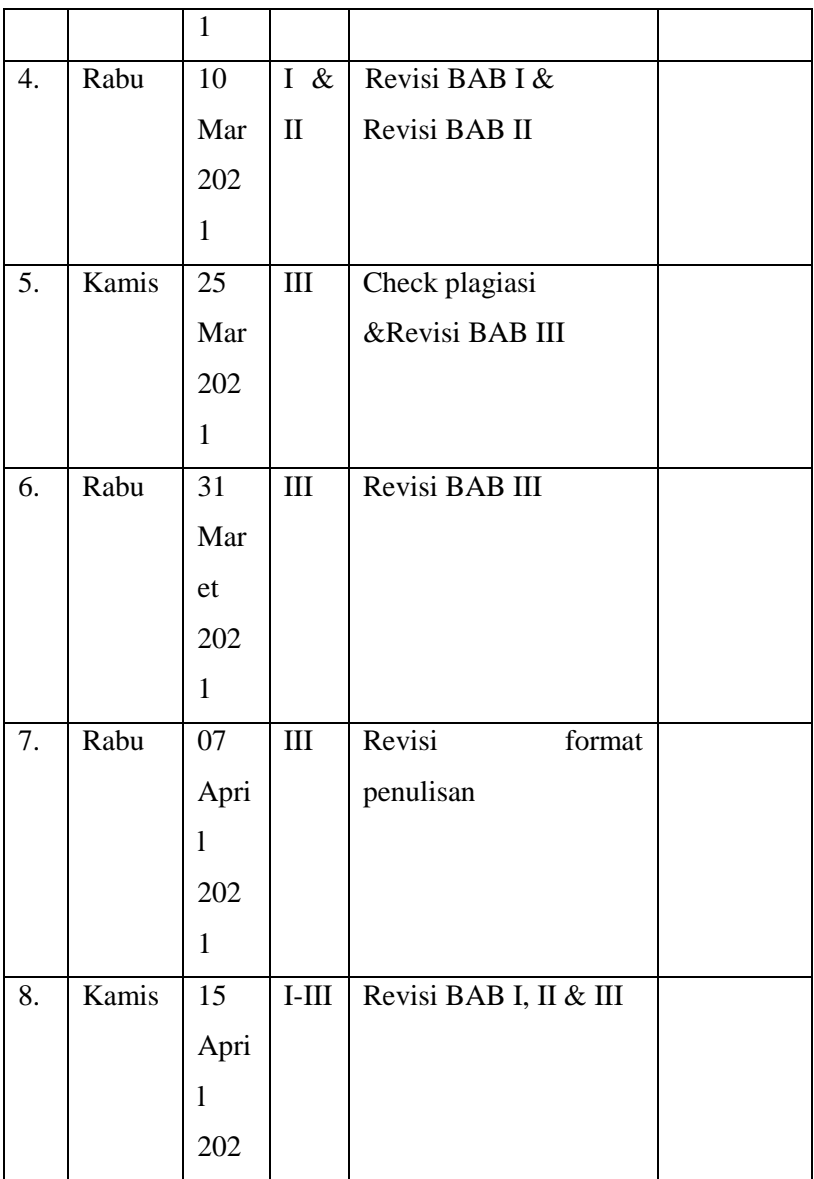

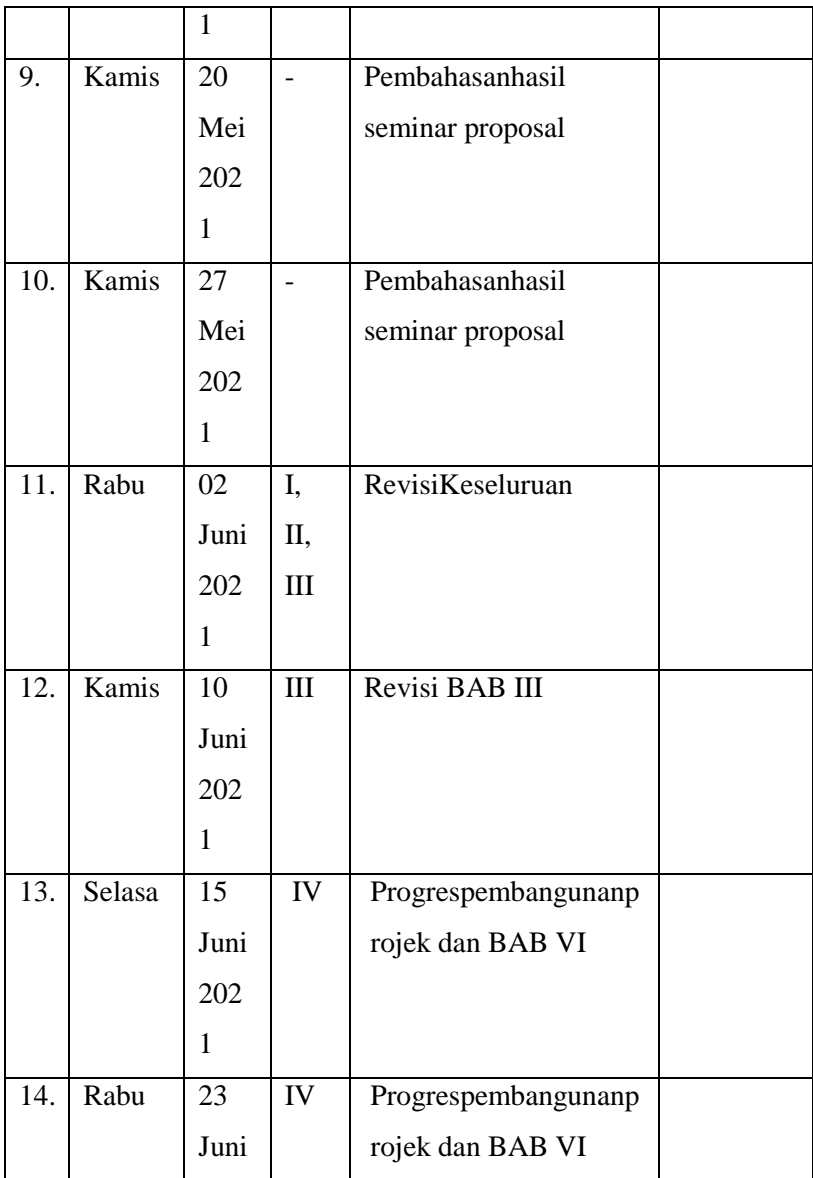

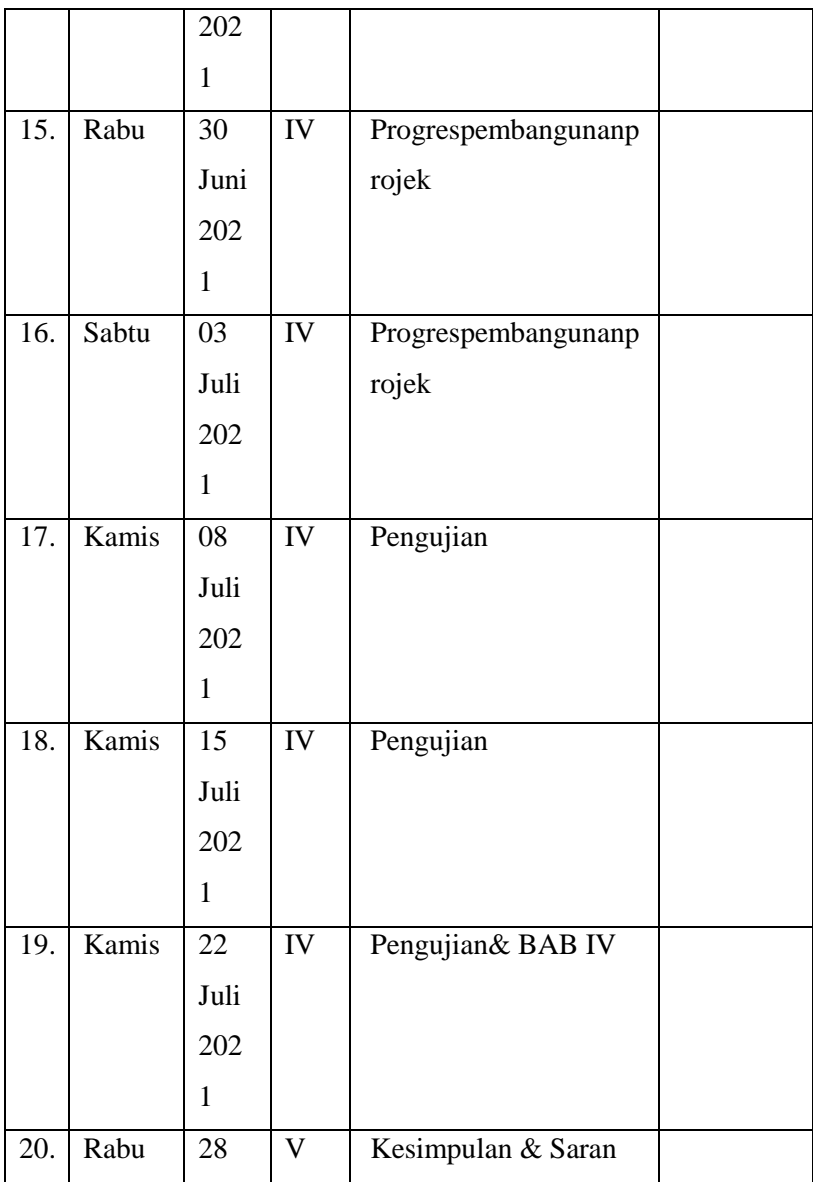

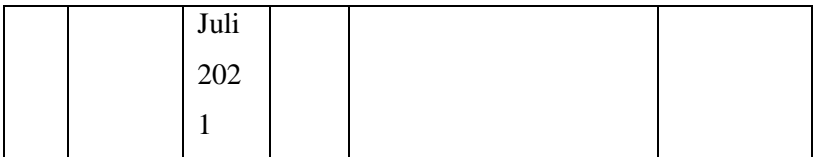

Pasuruan, 4 Agustus 2021 Pembimbing

# **M.Imron Rosadi, M.Kom**

*NIP.Y0690213121*

## **Lampiran 2**

### **Coding Aplikasi**

channel3Max =  $0.855$ ;

```
function [BW,maskedRGBImage] = maskTrain(RGB)
%maskTrain Threshold gambar RGB menggunakankode 
yang dibuatsecaraotomatisdaricolorThresholder 
app.
% [BW,MASKEDRGBIMAGE] = maskTrain(RGB) 
ambangbatas(thresholds) gambar RGB menggunakan
% kode yang 
dibuatsecaraotomatisdaricolorThresholder app. 
Ruang warna dan
% rentang(range) untuksetiap channel 
ruangwarnaditetapkandalam app. Itu
% segmentasi mask dikembalikandalam BW, dan 
gabungan mask dan
% gambar RGB 
aslidikembalikandalammaskedRGBImage.
%-----------------------------------------------
-------
% Konversigambar RGB ke HSV
I = rqb2hsv(RGB);
% Tentukan thresholds untuk channel 1 
berdasarkanpengaturan histogram
channel1Min = 0.127;
channel1Max = 0.375;
% Tentukan thresholds untuk channel 2 
berdasarkanpengaturan histogram
channel2Min = 0.075;
channel2Max = 0.694;
% Tentukan thresholds untuk channel 3 
berdasarkanpengaturan histogram
channel3Min = 0.108;
```

```
% Buat mask berdasarkan thresholds histogram 
yang dipilih
sliderBW = (I(:,:,1)) >= channel1Min ) &
(I(:,:,1) \leq channellMax) \&\ldots(I(:,:,:2)) \geq \text{channel2Min } S \quad (I(:,:,:2))channel2Max) &...
    (I(:,:,:) >= channel3Min ) & (I(:,:,:) <=
channel3Max);
BW = sliderBW;
```

```
% Inisialisasi output masked image berdasarkan 
input gambar
maskedRGBImage = RGB;
```

```
% Atur background pixels dimana BW false kenol
maskedRGBImage(repmat(\simBW, [1 1 3])) = 0;
```
#### end

### **Ekstraksi Fitur Color Moment** clc; clear; close all;

```
fiturTrain = []; % array menyimpannilaifitur
Train sementara
labelTrain = []folderTrain = 
'C:\Users\VAIO\Documents\MATLAB\bismillah\dataTr
ain'; %folder data latih
dirFolder = dir(folderTrain);
dirFolder = dirFolder(3:end);
for i = 1: length (dirFolder)F name = dirFolder(i).name;
dirFile = dir([folderTrain, 
' \backslash', F_name, ' \backslash^*. ipq']);
   hm = length(dirFile);
```

```
data(i).file name = F name;
   data(i).file location = [folderTrain,
' \backslash ', F_name];
   source = imread(data(i).file location); %Read All Image PNG
   layer = rqb2hsv(source);layerBW = im2bw(layer, gravity)% [BW,maskedRGBImage] = maskTrain(img);
% img hsv = rgb2hsv(maskedRGBImage);
   group = cell(120, 1); \frac{1}{2} TOTAL 120 data
% label gesturangka pada tangan ==>group(Xawal,
Xakhir) = \{'X'\};
group(1:30) = \{ 'A' \}; % EB
group(31:60) = \{ 'B' \}; % LM
group(61:90) = \{C'\}; % Sehat
group(91:120) = \{ 'D' \}; % TMV
% Klasifikasi Data Train (Proses 
pengenalankekomputer)
if(i>= 1 \& x = 30)
       data(i).class = 1; %
elseif(i>=31 &i<=60)
       data(i).class = 2: %
elseif(i>=61 &8i<=90)
       data(i).class = 3: %
elseif(i>=91 &&i<= 120)
       data(i).class = 4; %
end
    data(i).rata = mean(mean(layer(:,:,1)));
    data(i) .standard =std(std(double(layer(:,:,1))));
    data(i).skewn =
skewness(skewness(double(layer(:,:,1))));
```

```
 train = 
[data(i).class;data(i).rata;data(i).standar;data
(i).skewn]'; % Save Hasil EkstraksiCiritiap File 
Gambar
fiturTrain = [fiturTrain; train]; label = data(i).class'; % Save Hasil 
EkstraksiCiritiap File Gambar
labelTrain = [labelTrain; label];
% disp(data(i));
end
disp(fiturTrain);
% x = struct2table(data); % export data 
menjadiTabel
% writetable(x, 'EkstraksiTeksturUji.xlsx'); % 
Export ke Excel
% xlswrite('train set.xls', fiturTrain);
xlswrite('train.xls', fiturTrain);
% savedbFiturTrain.mat group fiturTrain; % Save 
Nilai Fitur Train kedalamdbFitur.mat
% savedbLabelTrain.mat group labelTrain;
```

```
disp('EkstraksiBerhasil')
```
### **Klasifikasi LS-SVM berdasarkanfitur CM**

```
addpath(genpath('C:\Users\VAIO\Documents\aplikas
i\LSSVMlab'));
```

```
load ('datatraining.mat');
load ('datatesting.mat');
X=training(:,1:3);Y=training(:,4);Xt = testing(:,1:3);Yt = testing(:, 4);\approx
```

```
% train LS-SVM classifier with linear kernel 
\approxtype='c'; 
\sigmaam = 1;
disp('Linear kernel'),
[alpha,b] =trainlssvm({X, Y, type, gam, [], 'lin kernel'});
figure; 
plotlssvm({X,Y,type,gam,[],'lin_kernel','preproc
ess'},{alpha,b});
[Yht, Zt] =simlssvm({X, Y, type, gam, [], 'lin kernel'},
{alpha,b}, Xt);
err = sum(Yht \sim = Yt);
fprintf('\n on test: #misclass = \daggerd, error rate
= %.2f%%\n', err, err/length(Yt)*100)
acc = sum((Yht == Yt))/length(Yt) *100;fprintf('\n on test: #acc = \delta d', acc,
acc/length(Yt)*100)
disp('Press any key to continue...'), pause, 
\approx% Train the LS-SVM classifier using polynomial 
kernel
%
type='c'; 
gam = 1;t = 1;
degree = 5;
```

```
[alpha, b] = trainlssum({X, Y, type, qam, [t,degree], 'poly kernel'});
figure; plotlssvm({X, Y, type, gam, [t;
degree],'poly kernel','preprocess'},{alpha,b});
[Yht, Zt] = simlssvm(\{X, Y, \text{type}, \text{qam}, \text{[t;}\}degree], 'poly kernel'}, {alpha,b}, Xt);
err = sum(Yht \sim Yt);
fprintf('\n on test: #misclass = d, error rate
= %.2f%%\n', err, err/length(Yt)*100)
acc = sum((Yht == Yt))/length(Yt) *100;fprintf('\n on test: #acc = \delta d', acc,
acc/length(Yt)*100)
disp('Press any key to continue...'), pause, 
\approx% use RBF kernel
\approx% tune the sig2 while fix gam
\mathbf{Q}disp('RBF kernel')
gam = 1; sig2list=[0.01, 0.1, 1, 5, 10, 25];
errlist=[];
for sig2=sig2list,
disp(['gam : ', num2str(gam), ' sig2 : ', 
num2str(sig2)]),
     [alpha,b] =trainlssvm({X, Y, type, gam, sig2, 'RBF kernel'});
% Plot the decision boundary of a 2-d LS-SVM 
classifier
```

```
plotlssvm({X,Y,type,gam,sig2,'RBF_kernel','prepr
ocess'},{alpha,b});
% Obtain the output of the trained classifier
    [Yht, Zt] =simlssvm({X, Y, type, gam, sig2, 'RBF kernel'},
{alpha,b}, Xt);
    err = sum(Yht~=Yt); errlist=[errlist; err];
fprintf('\n on test: #misclass = d, error rate
= %.2f%% \n', err, err/length(Yt)*100)
acc = sum((Yht == Yt))/length(Yt) *100;fprintf('\n on test: #acc = \frac{1}{6}d', acc,
acc/length(Yt)*100)
disp('Press any key to continue...'), pause, 
end
\approx% make a plot of the misclassification rate wrt. 
sig2
\leqfigure;
plot(log(sig2list), errlist, '*-'), 
xlabel('log(sig2)'), ylabel('number of
```
### **KlasifikasiberdasarkanfiturGLCM**

misclass'),

```
% Project Title: Pomegranate Leaf Disease 
Detection
% 
addpath(genpath('C:\Users\VAIO\Documents\MATLAB\
Plant 
Disease MutiSVM\Leaf Disease Detection code'));
clc
close all
clear all
```

```
\frac{1}{2} Train Label = [];
[filename, pathname] =
uigetfile({'*.*';'*.bmp';'*.jpg';'*.gif'}, 'Pick 
a Leaf Image File');
I = imread([pathname, filename]);I = imresize(I, [256, 256]);
%figure, imshow(I); title('Query Leaf Image');
% Enhance Contrast
I = imadjust(I,stretchlim(I));figure, imshow(I);title('Contrast Enhanced');
% Otsu Segmentation
I Otsu = im2bw(I,graythresh(I));% Conversion to HIS
I HIS = rqb2hsi(I);%% Extract Features
% Function call to evaluate features
\frac{1}{2} [feat diseaseseg img] = EvaluateFeatures(I)
% Color Image Segmentation
% Use of K Means clustering for segmentation
% Convert Image from RGB Color Space to L*a*b* 
Color Space 
% The L*a*b* space consists of a luminosity 
layer 'L*', chromaticity-layer 'a*' and 'b*'.
% All of the color information is in the 'a*' 
and 'b*' layers.
cform = makecform('srgb2lab');
% Apply the colorform
lab he = applycform(I,cform);
% Classify the colors in a*b* colorspace using K 
means clustering.
```

```
% Since the image has 3 colors create 3 
clusters.
% Measure the distance using Euclidean Distance 
Metric.
ab = double(lab he(:,:,2:3));
nrows = size(ab, 1);ncols = size(ab, 2);
ab = reshape(ab, nrows*ncols, 2);
nColors = 3;
[cluster_idxcluster_center] =
kmeans(ab,nColors,'distance','sqEuclidean', ...
'Replicates',3);
%[cluster_idxcluster_center] = 
kmeans(ab,nColors,'distance','sqEuclidean','Repl
icates',3);
% Label every pixel in tha image using results 
from K means
pixel labels = reshape(cluster idx,nrows,ncols);
%figure,imshow(pixel_labels,[]), title('Image 
Labeled by Cluster Index');
% Create a blank cell array to store the results 
of clustering
segmented images = cell(1,3);
% Create RGB label using pixel_labels
rgb label = repmat(pixel labels, [1,1,3]);
for k = 1:nColors
colors = I;
colors(rgb label ~\sim= k) = 0;
segmented images{k} = colors;end
figure, 
subplot(3,1,1);imshow(seqmented images{1});title
```

```
('Cluster 1');
```

```
subplot(3,1,2);imshow(segmented_images{2});title
('Cluster 2');
subplot(3,1,3);imshow(segmented_images{3});title
('Cluster 3');
set(qcf, 'Position', qet(0, 'Screensize'));
% Feature Extraction
x = inputdlg('Enter the cluster no. containing 
the ROI only:');
i = str2double(x);
% Extract the features from the segmented image
seg img = segmented images{i};
% Convert to grayscale if image is RGB
ifndims(seq imq) == 3img = rgb2gray(segimg);end
%figure, imshow(img); title('Gray Scale Image');
% Evaluate the disease affected area
black = im2bw(seg img, graythresh(seg img));
%figure, imshow(black);title('Black & White
Image');
m = size (seg img, 1);n = size (seg img, 2);zero image = zeros(m,n);SG = \text{imoverlay}(\text{zero image}, \text{seq img}, [1 \ 0 \ 0]);cc = bwconncomp(seq_imq,6);
diseasedata = regionprops(cc, 'basic');
A1 = diseasedata.Area;
sprintf('Area of the disease affected region is 
: 8q8', A1);
I black = im2bw(I,qraythresh(I));kk = bwconncomp(I, 6);leafdata = regionprops(kk,'basic');
```

```
A2 = leafdata.Area;
sprintf(' Total leaf area is : %g%',A2);
\texttt{Affected Area} = 1 - (A1/A2);
Affected Area = (A1/A2);
ifAffected_Area< 0.1
Affected Area = Affected Area+0.15;
end
sprintf('Affected Area is: 
8q88', (Affected Area*100))
% Create the Gray Level Cooccurance Matrices 
(GLCMs)
glcms = gravcomatrix(imq);% Derive Statistics from GLCM
stats = graycoprops(glcms,'Contrast Correlation 
Energy Homogeneity');
Contrast = stats.Contrast;
Correlation = stats.Correlation;
Energy = stats. Energy;
Homogeneity = stats.Homogeneity;
Mean = mean2 (seq imq);
Standard Deviation = std2(segimg);Entropy = entropy(seq_imq);
RMS = mean2(rms(seq, img));
%Skewness = skewness(img)
Variance = mean2(var(double(seg img)));
a = sum(double(\text{seq}imq(:)));
Smoothness = 1 - (1/(1+a));
Kurtosis = kurtosis(double(seq_imq(:)));
Skewness = skewness(double(seq_imq(:)));
% Inverse Difference Movement
m = size (seq img, 1);n = size(seq img, 2);in diff = 0;
for i = 1:mfor j = 1:ntemp = seq img(i,j)./(1+(i-j).^2);
```

```
in diff = in diff+temp;
end
end
IDM = double(in diff);feat_disease = 
[Contrast,Correlation,Energy,Homogeneity, Mean, 
Standard Deviation, Entropy, RMS, Variance,
Smoothness, Kurtosis, Skewness, IDM];
% Train Feat = feat disease;
% label = helpdlg'; % Save Hasil 
EkstraksiCiritiap File Gambar
% Train Label = [Train Label; label];
% xlswrite('train.xls', feat disease);
% saveTraining Data.matTrain Feat;
%% Load All The Features
load('Training_Data.mat')
% Put the test features into variable 'test'
test = feat disease;
result = multisvm(Train~~Fitur,Train~~Label, test);%disp(result);
% Visualize Results
if result == 0helpdlg(' early blight ');
disp(' early blight ');
elseif result == 1
helpdlg(' leaf mold ');
disp('leaf_mold');
elseif result == 2
helpdlg(' sehat ');
disp(' sehat ');
elseif result == 3
helpdlg(' tmv ');
disp('tmv');
```
#### end

```
%% Evaluate Accuracy
load('Accuracy_Data.mat')
Accuracy Percent= zeros(200,1);
fori = 1:500data = Train Filter;\text{Ggroups} = \text{ismember}(\text{Train Label},1);groups = ismember(Train Label, 0);
[train,test] = crossvalind('HoldOut', groups);
cp = classperf(groups);
svmStruct = 
svmtrain(data(train,:), groups(train), 'showplot',
false, 'kernel function', 'linear');
classes = 
svmclassify(svmStruct,data(test,:),'showplot',fa
lse);
classperf(cp, classes, test);
Accuracy = cp.CorrectRate;
Accuracy Percent(i) = Accuracy.*100;
end
Max Accuracy = max(Accuracy Percent);
sprintf('Accuracy of Linear Kernel with 500 
iterations is: %g%%', Max Accuracy)
```
### **Lampiran 3 Bukti kartu seminar**

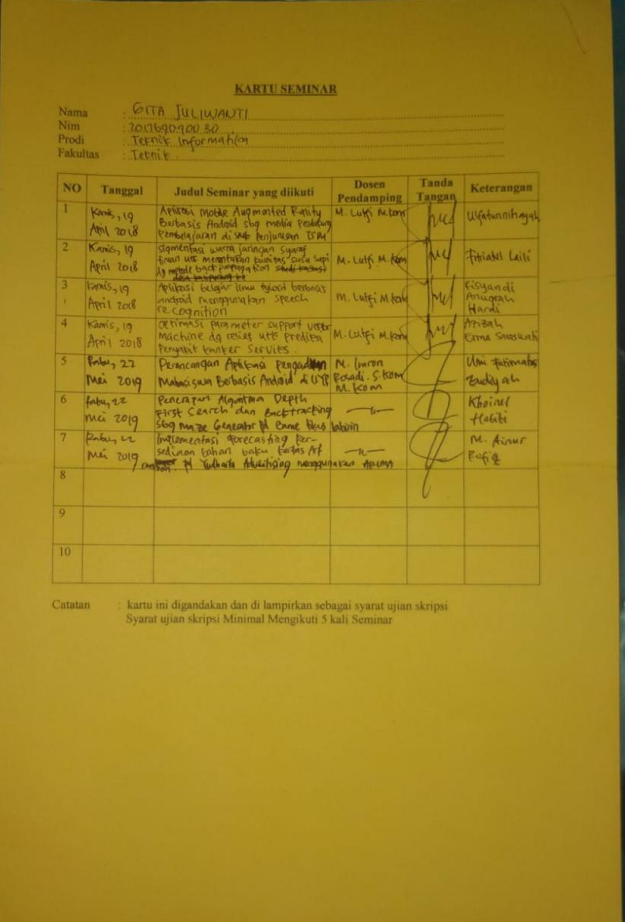

**Lampiran 4 Bukti hasil plagiasi**

# **Lampiran 6 Curriculum Vitae**

# **DATA PRIBADI**

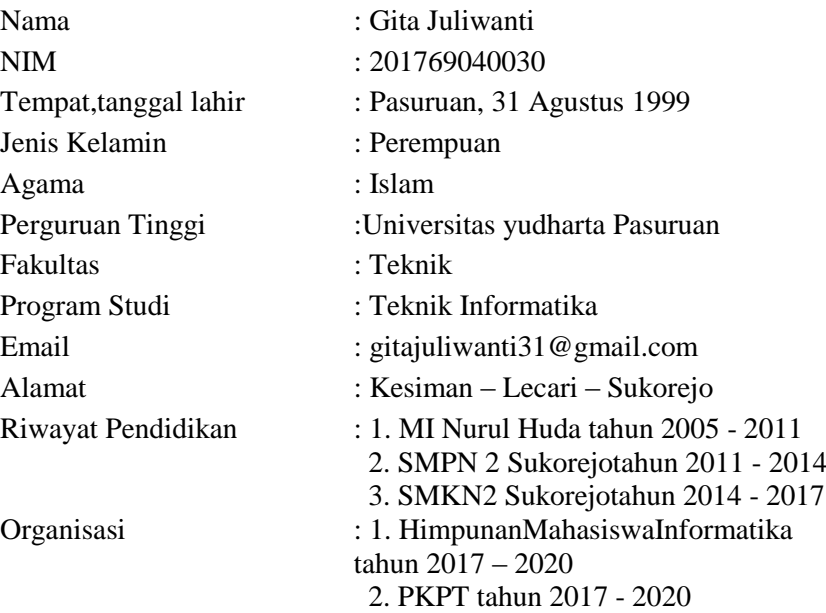